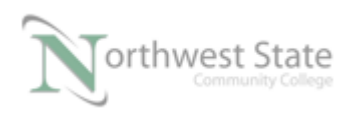

# **PLC210 Lab 1: Data Comparison Instruction**

Upon completion of this lab, the student should be able to:

- 1. Explain the function and operation of the basic comparison instructions
- 2. Explain the function and operation of the compare (CMP) instruction
- 3. Interpret the logical operators and statements within the CMP instruction
- 4. Explain the operation of the MEQ instruction
- 5. Explain the operation of a ladder routine containing compare and comparison instructions

Download the project Compact Module 1 EX1 cmp\_mvm.ACD, go Online and put the CompactLogix into the Run mode to do the following lab

The I/O addresses in this lab may need to be changed to match the addresses on your hardware trainer. Symbols will be designated in the lab so the steps and questions can be independent of the I/O addresses.

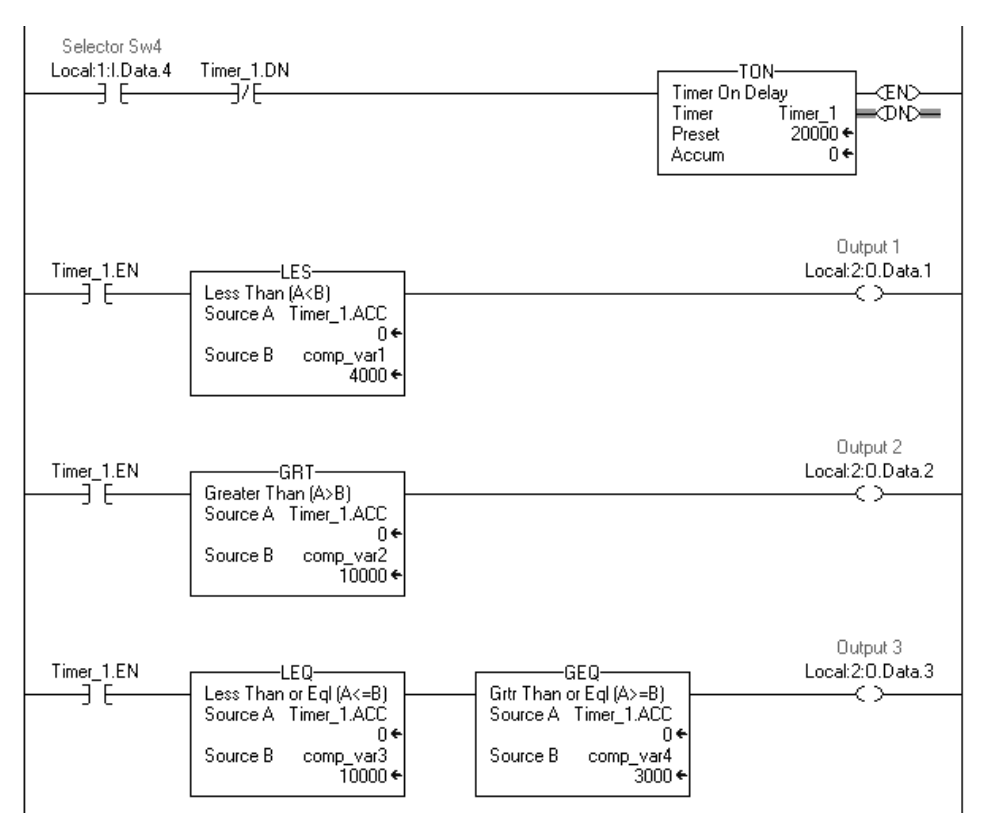

**Figure 1. Basic comparison instructions.**

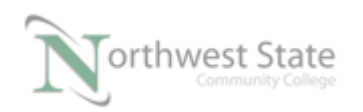

1. Once the input is turned on, what happens to the timer after it times out?

Explain:

- 2. Turn on the "Selector Sw4" input. What output(s) come on immediately? How long do the output(s) stay on?
- 3. When will Output 1 come on? How long will it stay on?
- 4. When will Output 2 come on? How long will it stay on?
- 5. When will Output 3 come on? How long will it stay on?

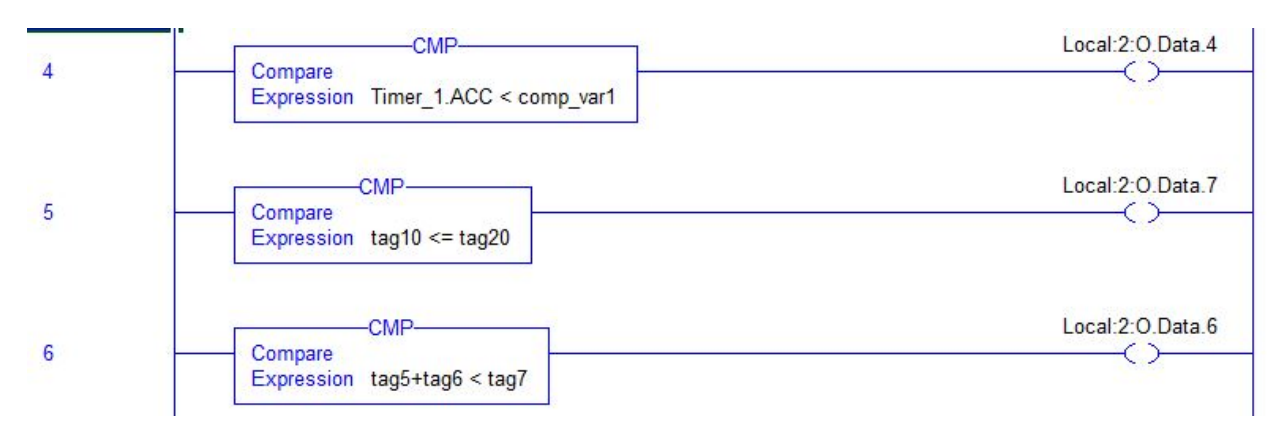

## **Figure 2. Using the CMP instruction.**

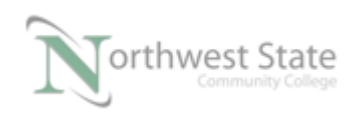

- 6. When will Output 4 come on? How long will it stay on? What is the value of comp\_var1?
- 7. At rung 5 is output 7 on or off? Explain
- 8. At rung 6 is output 6 on or off? Explain

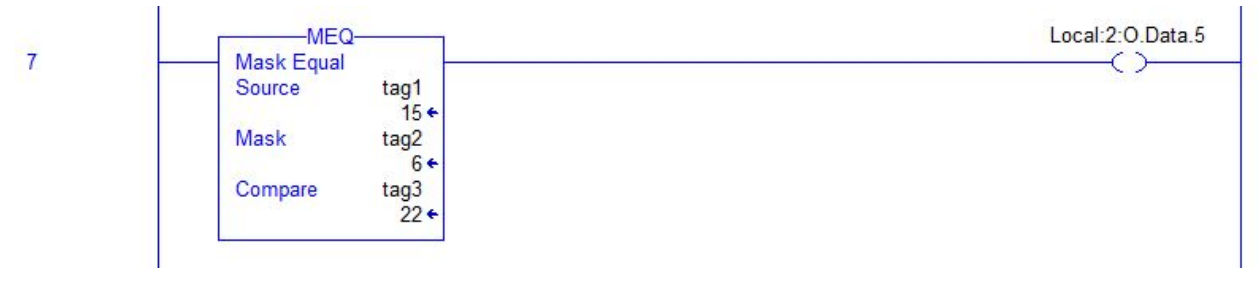

**Figure 3. Using the MEQ instruction.**

9. At rung 7 is output 5 on or off? Explain

Hint: Change tag1, tag2 and tag3 Style Property to Binary

Step 1

Right mouse click on tag1 and choose Edit "tag1" Properties

Data Comparison Instructions **Page 3** 

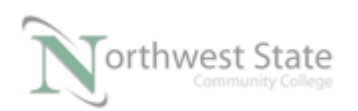

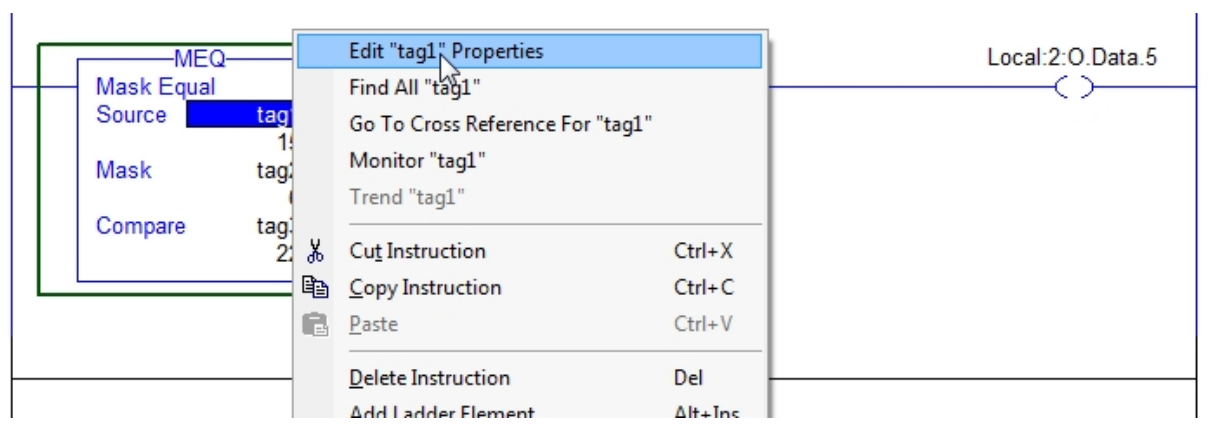

**Figure 4. Monitoring the data in a tag.**

### Step 2

Select Binary from the Style Selection Box

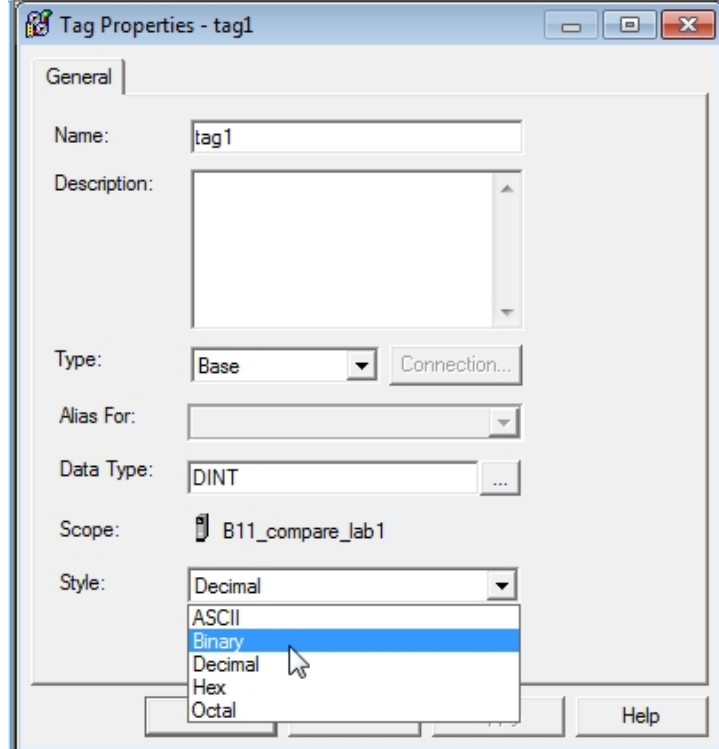

**Figure 5. Changing the data view of a tag.**

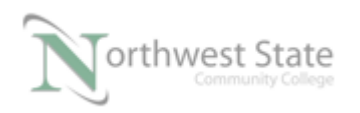

#### Step 3

Click the OK button

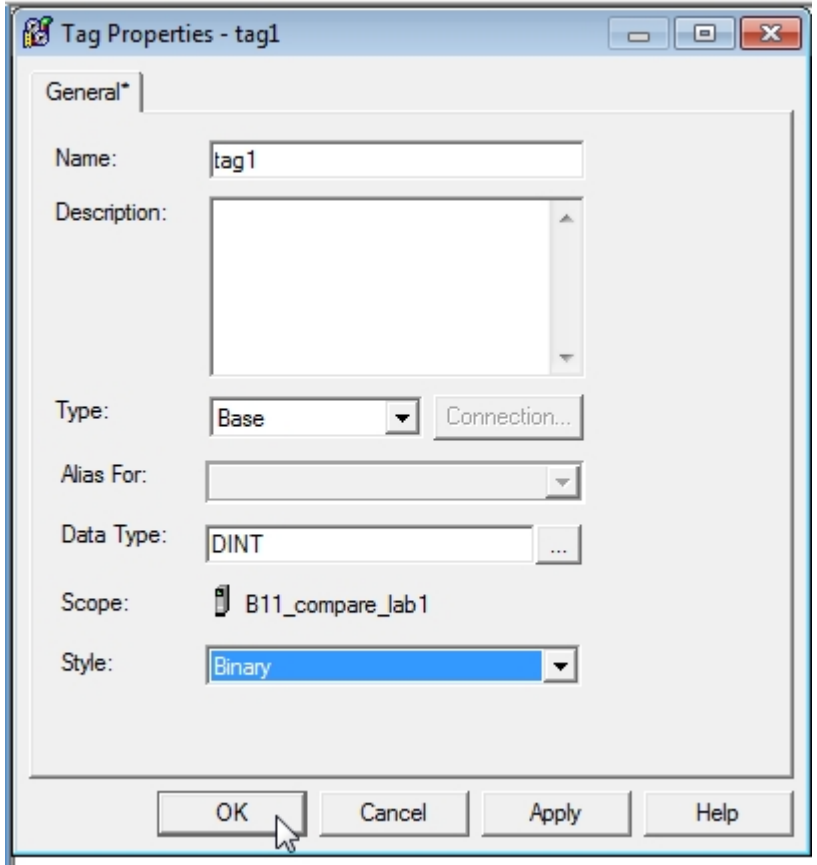

**Figure 6. Choosing to view the data of a tag in Binary.**

#### Step 4

Tag1 data will appear as Binary Style on Ladder instruction

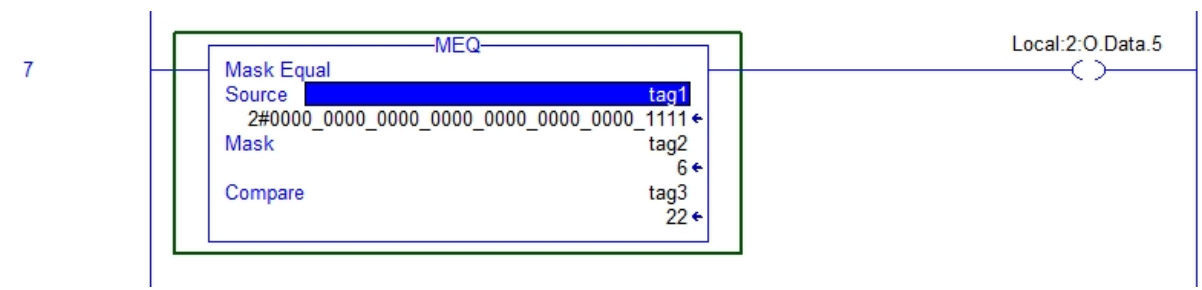

### **Figure 7. The tag value displayed in a binary format.**

ï

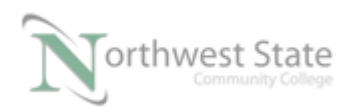

Convert tag2 and tag3to Binary Style.

Do a bit by bit comparison with the bits that align with the one bits in the Mask

#### **DOL DISCLAIMER:**

This product was funded by a grant awarded by the U.S. Department of Labor's Employment and Training Administration. The product was created by the grantee and does not necessarily reflect the official position of the U.S. Department of Labor. The Department of Labor makes no guarantees, warranties, or assurances of any kind, express or implied, with respect to such information, including any information on linked sites and including, but not limited to, accuracy of the information or its completeness, timeliness, usefulness, adequacy, continued availability, or ownership.

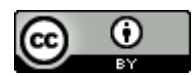

This work is licensed under a Creative Commons Attribution 4.0 International License.